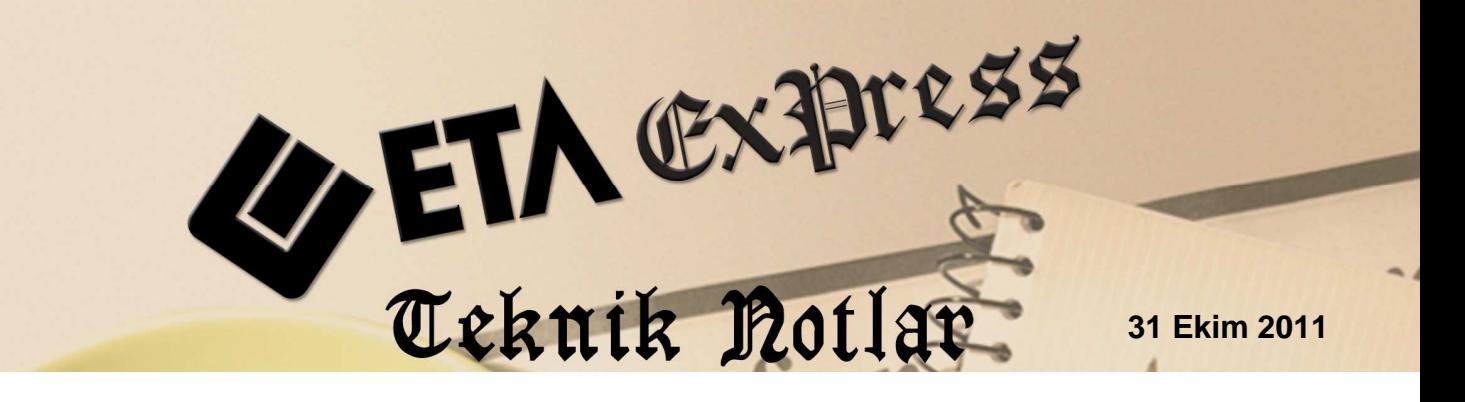

**İlgili Versiyon/lar :** ETA:SQL, ETA:V.8-SQL **İlgili Modül/ler :** Muhasebe IV

# **ÖDEMELERE İLİŞKİN BİLDİRİM BÖLÜMÜNE MUHASEBE FİŞLERİNDEN TRANSFER İŞLEMİ**

Muhtasar Beyanname, Ödemelere İlişkin Bildirim Tablosuna, muhasebe modülünden girilen müstahsil alımlarına ilişkin yevmiye kayıtları, otomatik olarak transfer edilebilir. Bu işlem, Muhasebe IV modülünde bulunan Muhtasar Beyanname/Ödemelere İlişkin Bildirim bölümünden tek tuşla yapılabilir.

## **Uygulama için İşlem Adımları**

#### **1. Bildirim için Veri Toplama Şeklinin Belirlenmesi**

Bu işlem için Muhasebe IV modülünde Servis/Sabit Tanımlar/Parametreler bölümüne girilir.

- Bu bölümdeki Bildirim Veri Toplama Şekli parametresi **2-Muhasebe Fişleri** olarak belirlenir.
- Muhasebe Fiş Evrak Çekme Yöntemi parametresi 2-Yöntem 2 olarak belirlenir.
- Yöntem 2 için Bilgi Çekme Şekli parametresi BA/BS bildirimleri hazırlanırken belirlenen çalışma şekline göre **1-Hesap Planı** veya **2-Ek Cari Kart Tablosu** olarak belirlenebilir. Program Ödemelere İlişkin Bildirim Tablosuna veri transferi yaparken, **Soyadı, Adı, Adresi, Vergi Kimlik Numarası** ve **T.C Kimlik Numarası** bilgilerini, bu parametre tanımına göre hesap planından ya da ek cari kart tablosundan alır. ( Ekran 1, Ekran 2)

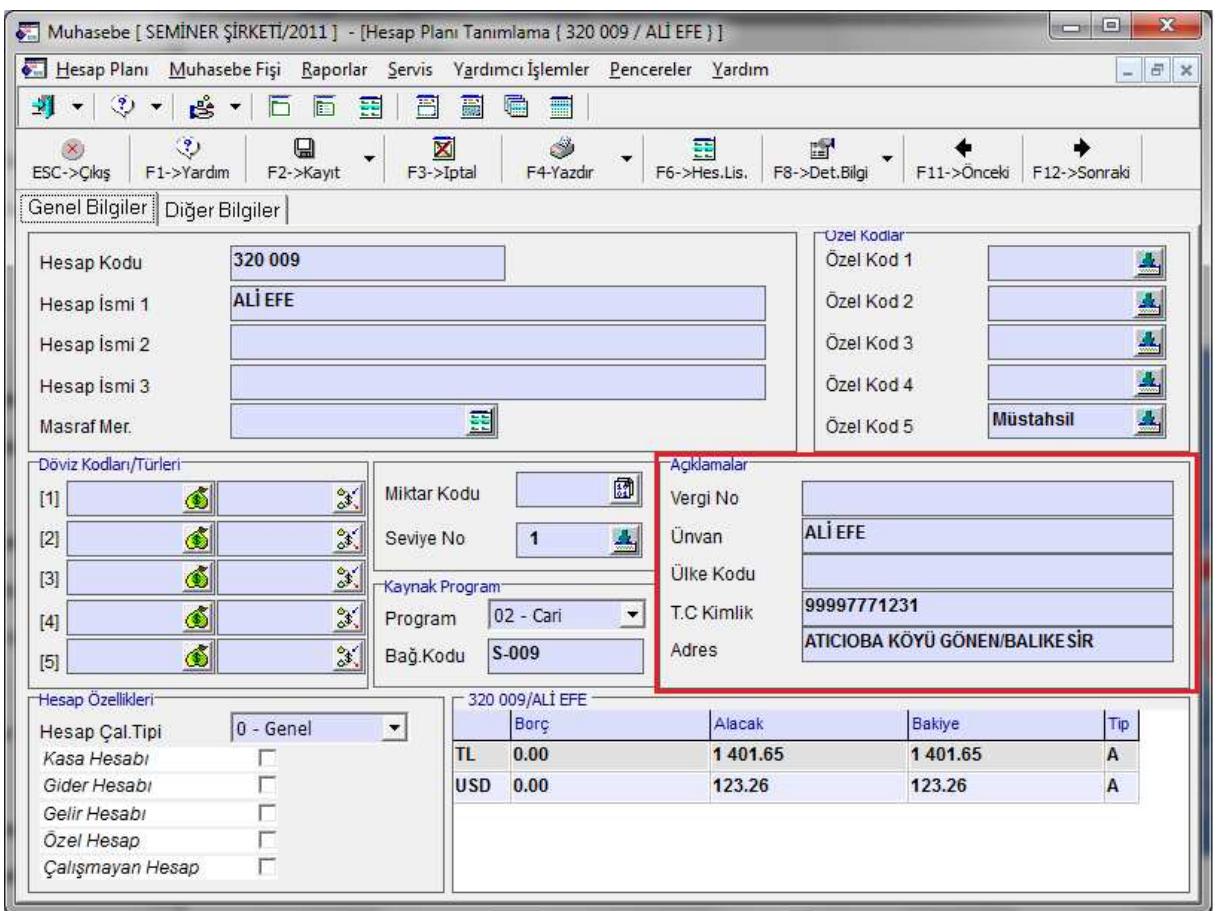

**Ekran 1:** Hesap Planında Satıcının Tanımlanması

| Müşteri/Satıcı Kart Bilgileri Tablosu |                                   |               |  |                                                           |  |  |                                |                | $\Box$<br>$\Box$              |                         |
|---------------------------------------|-----------------------------------|---------------|--|-----------------------------------------------------------|--|--|--------------------------------|----------------|-------------------------------|-------------------------|
| <b>Bağlantı Kodu</b>                  | Ünvanı                            | T.C.Kimlik No |  | Ver.Dairesi Vergi Kimlik No Ülke Kodu Özel Kod Açıklama 1 |  |  |                                |                | Açıklama 2 Açıklama 3 Telefon |                         |
| 001                                   | <b>ALİ EFE</b>                    | 99997771231   |  |                                                           |  |  | ATICIOBA KÖYÜ GÖNEN/BALIKE SİR |                |                               | ×                       |
| 002                                   | <b>İSMAİL BAŞARAN 78965412589</b> |               |  |                                                           |  |  | ATICIOBA KÖYÜ GÖNEN/BALIKESİR  |                |                               | ESC->Cikiş              |
|                                       |                                   |               |  |                                                           |  |  |                                | ,,,,,,,,,,,,,, |                               | $\overline{\mathbf{?}}$ |
|                                       |                                   |               |  |                                                           |  |  |                                |                |                               | F1->Yardım              |
|                                       |                                   |               |  |                                                           |  |  |                                |                |                               |                         |
|                                       |                                   |               |  |                                                           |  |  |                                |                |                               | F2->Kaydet              |
|                                       |                                   |               |  |                                                           |  |  |                                |                |                               |                         |
|                                       |                                   |               |  |                                                           |  |  |                                |                |                               | e                       |
|                                       |                                   |               |  |                                                           |  |  |                                |                |                               | F6->Cari Lis.           |
|                                       |                                   |               |  |                                                           |  |  |                                |                |                               | EE                      |
|                                       |                                   |               |  |                                                           |  |  |                                |                |                               | F7->Hesap Lis.          |

**Ekran 2:** Müşteri/Satıcı Kart Tablosunda Satıcının Tanımlanması

Not: Müşteri Satıcı Kart tablosuna, Muhasebe IV/Beyannameler/Bildirimler/Müşteri Satıcı Kart Tablosu bölümünden ulaşılabilir.

• Yöntem 2 için Uygulama Yeri Parametrelerinde bulunan Açıklama Kolonu parametresi belirlenir. Bu açıklama alanına BA/BS kodu yazılır ve ödemelere ilişkin bildirime veri transferi yapılırken bu BA/BS kodu dikkate alınır.

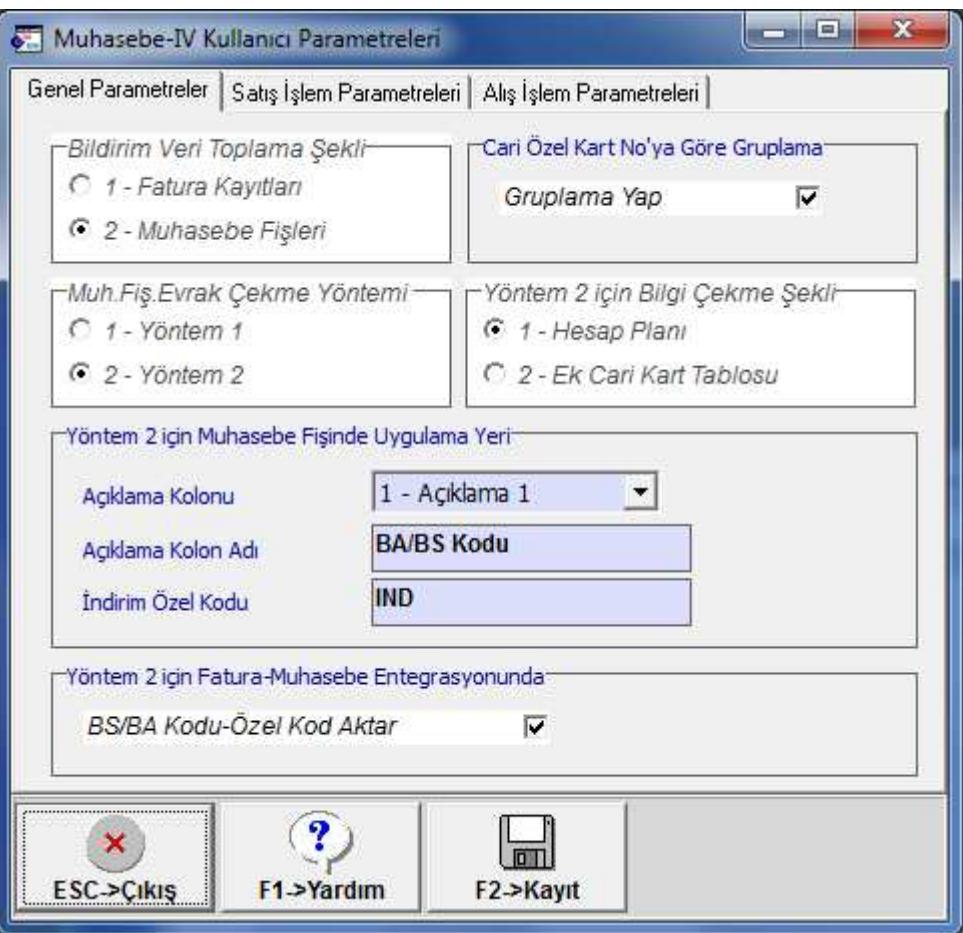

**Ekran 3:** Muhasebe IV Kullanıcı Parametreleri

#### **2. Ödemelere İlişkin Bildirim Parametrelerinin Tanımlanması**

• Muhasebe IV modülünden Muhtasar Beyanname Tanımı/Ortak Tanımlar bölümüne girilir. Bu bölümde **Tür Kodu** tanımlanır.

Transfer sırasında bu bölümde tanımlanan tür kodu ile fişlerin ilgili satırları, özel kod alanlarındaki tür kodu aynı ise değer tabloya alınır.

• Aynı bölümden **Stopaj Oranı** tanımlanır.

Bu bölümde tanımlanan orana göre ödemelere ilişkin bildirim tablosunda vergi hesaplanır.

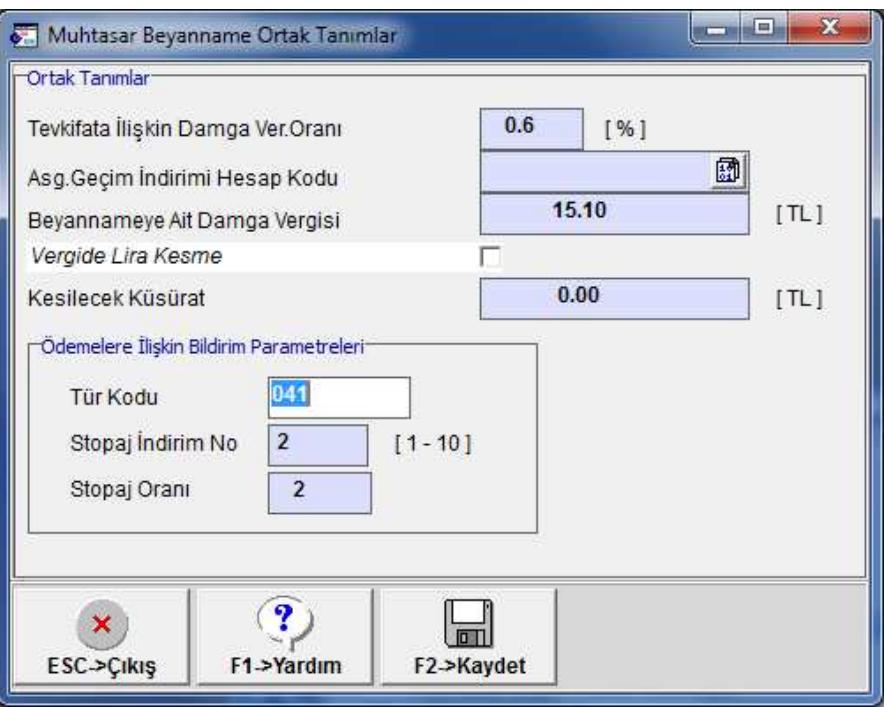

**Ekran 4:** Ödemelere İlişkin Bildirim Parametreleri

### **3. Muhasebe Fişi Giriş Şekli**

Muhasebe fişinde, BA/BS kodu bölümüne ilgili hesabın kodu, özel kod alanına ise ödeme tür kodu yazılır.

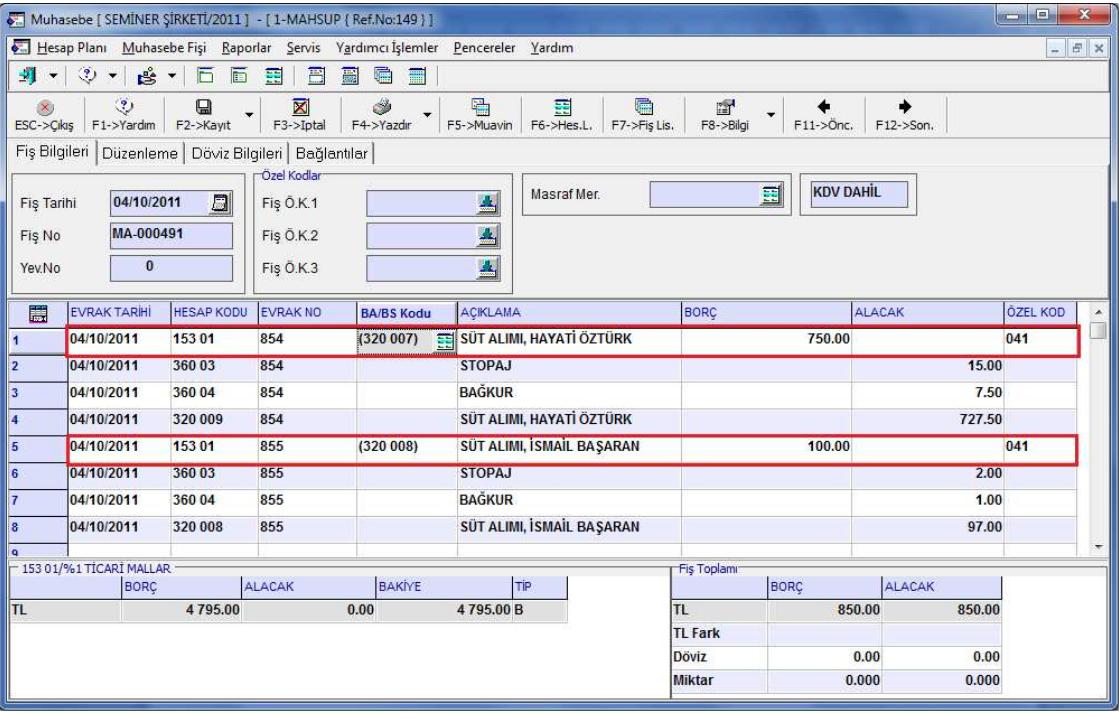

**Ekran 5:** Örnek Muhasebe Fişi Giriş Şekli

#### **4. Ödemelere İlişkin Bildirim Bölümüne Değerlerin Transferi**

- Bu işlem için Muhasebe IV modülünden Muhtasar Beyanname Tanımı/ Ödemelere İlişkin Bildirim bölümüne girilir.
- Bu bölümde **F7-Değer Oluştur** butonuna basılır.
- Ekrana gelen işlem aralıkları seçim penceresinde seçim kriterleri belirlenerek taşınacak değerler filtrelenebilir.

|                                                                   | Odemelere İlişkin Bildirim |                                                                                    |                                                       |                                                                                                    |            |                  |                             |                                                                                                    |        | $\vert$ $\vert$ $\vert$ $\vert$ $\vert$ $\vert$ $\vert$<br>$\mathcal{R}$                     |
|-------------------------------------------------------------------|----------------------------|------------------------------------------------------------------------------------|-------------------------------------------------------|----------------------------------------------------------------------------------------------------|------------|------------------|-----------------------------|----------------------------------------------------------------------------------------------------|--------|----------------------------------------------------------------------------------------------|
| <b>SIRA NO</b><br>1<br>$\overline{2}$<br>$\overline{3}$<br>4<br>5 | Soyadı (Ünvanı)            | Adı                                                                                | Adresi 1<br>Muh.Verilerini Kullanarak Değer Oluşturma | Vergi Kimlik No Tür Kodu                                                                                        |            | Gayri Safi Tutar | Kesilen Gelir Ver.<br>an Ch | T.C.Kimlik No<br>$\mathbf{x}$                                                                                  | ۸<br>1 | $\boldsymbol{\mathsf{x}}$<br>ESC->Çıkış<br>$\overline{\mathbf{?}}$<br>F1->Yardım<br><u>q</u> |
| 6<br>$\overline{7}$<br>8<br>l 9<br>10<br>11<br>12<br>13<br>14     | $-1.$ Değer<br>FIS.NO      | FİŞ.TARİHİ<br>MUH.ÖZ.KODU 1<br>MUH.ÖZ.KODU 2<br>MUH.ÖZ.KODU 3<br><b>HESAP KODU</b> | $\Box$<br>01/10/2011<br>上生生<br>團                      | -2.Deger<br><b>FİŞ.TARİHİ</b><br>FIS.NO<br>MUH.ÖZ.KODU 1<br>MUH.ÖZ.KODU 2<br>MUH.OZ.KODU 3<br><b>HESAP KODU</b> | 31/10/2011 | $\Box$<br>≙<br>A | 国                           | $\pmb{\times}$<br>ESC->Çıkış<br>$\overline{\mathbf{?}}$<br><b>F1→Yardım</b><br>$20 - 30$<br>$F2 > i$ şlem<br>四 |        | F2->Görüntüle<br>l'oni<br>F3->Kaydet<br>J.<br>F4->Yazdır<br>$M$<br>sF4->Seç.Yaz.<br>囓        |
| 15<br>16<br>$\overline{17}$<br>18<br>19<br>20<br>21               |                            |                                                                                    |                                                       |                                                                                                    |            |                  |                             | F7->Fiş.Lis.                                                                                                   |        | F6->Öde.Tür Lis.<br>94<br>F7->Değer Ol.<br>-Döküm Şekli-<br>C Normal Form<br>C Matbu Form    |

**Ekran 6:** Değer Oluşturma Ekranı

• İşlem aralıkları belirlendikten sonra **F2-İşlem** butonu ile değer transferi işlemi tamamlanır.

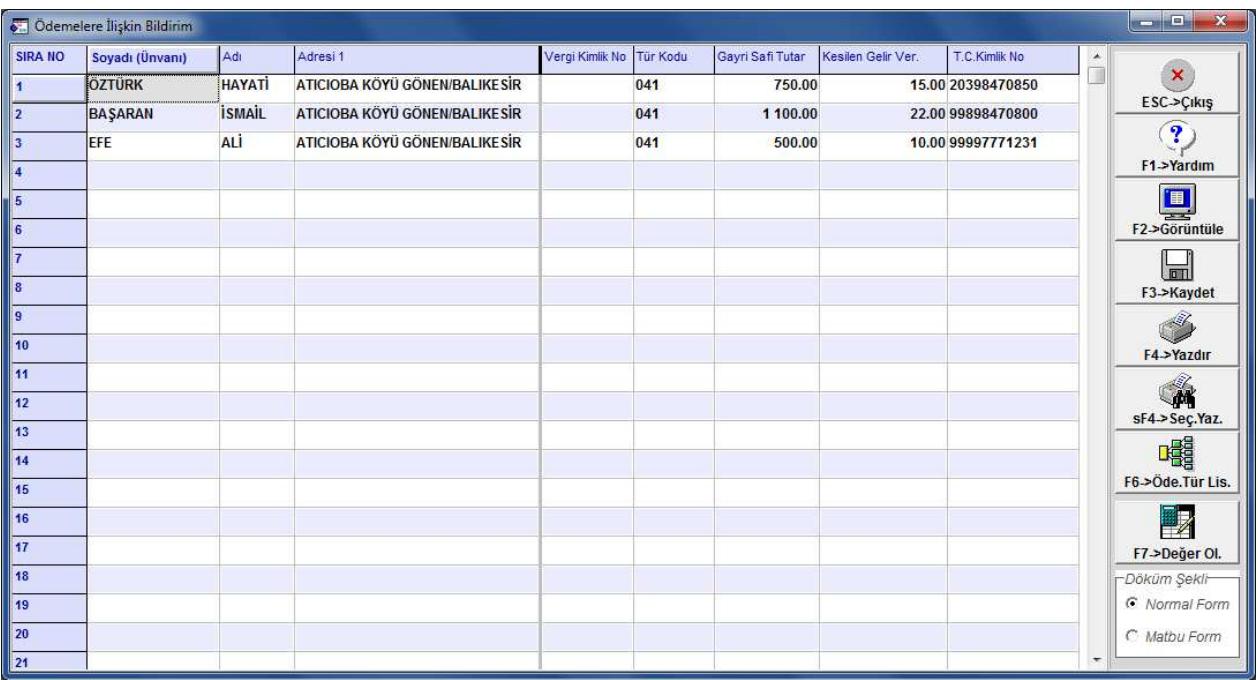

**Ekran 7:** Değer Taşındıktan Sonra Ödemelere İlişkin Bildirim Ekranı

- Değerler taşındıktan sonra bu bölüm **F3-Kaydet** butonu ile kayıt edilir.
- Bu bölümdeki bilgiler, muhtasar beyanname ekranından xml dosyası hazırlandığında, beyanname ekine otomatik taşınır.

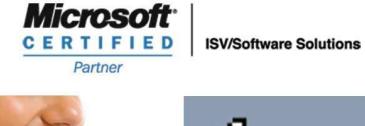

**444 1 ETA** 

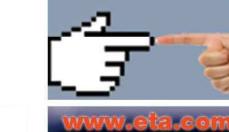